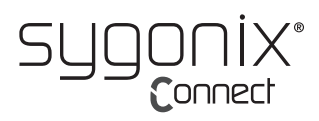

# **Istruzioni per l'uso**

# **Webcam con microfono stereo**

#### **N. d'ordine 2357965**

#### **Uso previsto**

Questa webcam grandangolare HD720p è dotata di zoom digitale 4x, microfono stereo e supporto plug-and-play per Windows, OS C/Mac OS e molti altri dispositivi. È sufficiente collegare la webcam alla porta USB del computer e utilizzare la fotocamera in qualsiasi applicazione che supporti uno streaming video USB, come ad esempio Skype.

Il prodotto è destinato esclusivamente all'uso in ambienti interni. Non usare all'aperto. Il contatto con l'umidità, ad esempio nei bagni, deve essere evitato in qualsiasi circostanza.

Per motivi di sicurezza e in base alle normative, l'alterazione e/o la modifica del prodotto non sono consentite. Se si utilizza il prodotto per scopi diversi da quelli descritti, può essere danneggiato. Inoltre, un uso improprio può provocare cortocircuiti, incendi, scosse elettriche o altri rischi. Leggere attentamente le istruzioni e conservarle in un luogo sicuro. In caso di cessione del prodotto a terzi, accludere anche le presenti istruzioni per l'uso.

Questo prodotto è conforme ai relativi requisiti nazionali ed europei. Tutti i nomi di aziende e le denominazioni di prodotti ivi contenuti sono marchi dei rispettivi proprietari. Tutti i diritti sono riservati.

#### **Contenuto della confezione**

- Webcam
- Cavo

# Copertura webcam

• Istruzioni per l'uso

#### **Istruzioni per l'uso aggiornate**

È possibile scaricare i manuali d'uso aggiornati dal link www.conrad.com/ downloads o eseguendo la scansione del codice QR. Seguire le istruzioni sul sito web.

# **Spiegazione dei simboli**

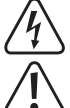

Il simbolo composto da un fulmine inscritto in un triangolo indica che sussiste un rischio per la salute, ad esempio a causa di una scossa elettrica.

Questo simbolo con il punto esclamativo inscritto in un triangolo è utilizzato per evidenziare informazioni importanti nelle presenti istruzioni per l'uso. Leggere sempre attentamente queste informazioni.

Il simbolo della freccia indica suggerimenti e informazioni importanti per il funzionamento.

#### **Istruzioni per la sicurezza**

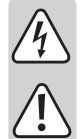

**Leggere attentamente le istruzioni e osservare nello specifico le informazioni sulla sicurezza. In caso di mancato rispetto delle istruzioni per la sicurezza e delle informazioni sul corretto utilizzo contenute nel presente manuale, si declina qualsiasi responsabilità per eventuali danni a persone o cose. In questi casi, la garanzia decade.**

#### **a) Informazioni generali**

- Il dispositivo non è un giocattolo. Tenere fuori dalla portata di bambini e animali domestici.
- Non lasciare il materiale di imballaggio incustodito. Potrebbe diventare un giocattolo pericoloso per i bambini.
- Proteggere l'apparecchiatura da temperature estreme, luce diretta del sole, forti urti, umidità elevata, condensa, gas, vapori e solventi infiammabili.
- Non sottoporre il prodotto a sollecitazioni meccaniche.
- Se non è più possibile utilizzare il prodotto in tutta sicurezza, metterlo fuori servizio e proteggerlo da qualsiasi uso accidentale. Il corretto funzionamento non è più garantito se il prodotto:
	- è visibilmente danneggiato,
- non funziona più correttamente,
- è stato conservato per lunghi periodi in condizioni ambientali non idonee o
- è stato sottoposto a gravi sollecitazioni dovute al trasporto.
- Maneggiare il prodotto con cautela. Sobbalzi, urti o cadute, anche da altezze esigue, possono causare danni al prodotto.
- Consultare un esperto in caso di dubbi sul funzionamento, la sicurezza o la connessione dell'apparecchio.
- Tutti gli interventi di manutenzione, modifica o riparazione devono essere eseguiti unicamente da un tecnico o presso un centro di riparazione autorizzato.
- In caso di domande che non rispondono a queste istruzioni per l'uso, contattare il nostro servizio di assistenza tecnica o altro personale tecnico.

#### **Attenzione:**

- per evitare di danneggiare i componenti, non tentare di aprire o riparare il prodotto senza la supervisione di un professionista.
- Il raggio d'azione può essere influenzato da fattori ambientali e da vicine fonti di interferenza.
	- Un uso corretto contribuisce a prolungare la durata del prodotto.

## **b) Dispositivi collegati**

Osservare anche le istruzioni di sicurezza e di funzionamento di qualunque altro dispositivo collegato al prodotto.

#### **Caratteristiche**

- Telecamera digitale HD ad alta risoluzione con sensore CMOS
- Risoluzione video massima: 2592 x 1944 (5 MP)
- USB 2.0 ad alta velocità
- Rapporto segnale-rumore: 39 dB
- Gamma dinamica: 74 dB
- Messa a fuoco immagine: da 30 cm a infinito
- AWB (bilanciamento automatico del bianco)
- Messa a fuoco fissa
- Angolo obiettivo: 103° orizzontale
- Lente in vetro ad alta precisione
- Microfono stereo doppio integrato con riduzione automatica del rumore
- Montaggio sul display del computer
- Montaggio su treppiede

#### **Descrizione generale**

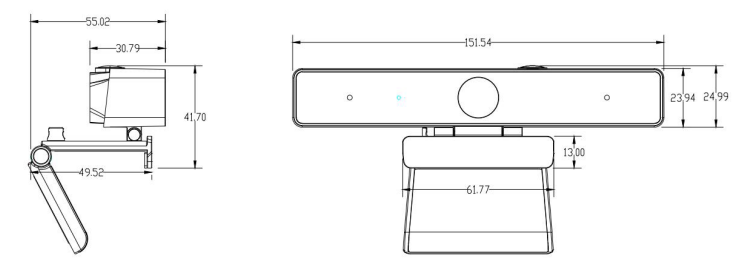

#### **Funzionamento**

Grazie al supporto completo plug-and-play della webcam (Windows, OS X/Max OS e molti altri dispositivi), è possibile collegarla a una porta USB del computer e utilizzare la telecamera in qualsiasi applicazione che supporti lo streaming video USB, come ad esempio Skype.

Se il computer non riconosce automaticamente la webcam quando viene collegata, provare a utilizzare un'altra porta USB. Se il problema persiste, riavviare il computer e riprovare.

Nota: Per utilizzare il microfono interno della webcam, selezionarlo come ingresso audio USB nelle impostazioni dell'applicazione.

#### **a) Windows**

Gli utenti di Windows 10 possono utilizzare l'applicazione **Camera app** (telecamera) preinstallata, che fornisce un'anteprima dell'immagine della telecamera e consente di acquisire fotogrammi e clip video. Fare clic sul pulsante Start ( $\blacksquare$ ) e aprire l'applicazione **Camera app** (telecamera) nell'elenco delle applicazioni oppure digitare "camera" nella barra di ricerca. Quando si utilizza l'app. della telecamera, si consiglia di selezionare l'opzione **Full HD Camera** (telecamera Full HD) facendo clic su **Start > Camera > Change camera** (Telecamera, Cambia telecamera).

Quando l'immagine della webcam viene visualizzata nell'applicazione **Camera app:**

- 1 Selezionare **Photo** <sup>(3)</sup> (Foto) o **Video Ex** per scattare una foto o registrare un video.
- 2 Per visualizzare le foto o i video acquisiti, selezionare Start > Photos e e scegliere la **Collection** (raccolta) desiderata.
- 3 Per ingrandire/ridurre lo zoom, selezionare il dispositivo corretto, impostare la risoluzione video su 1280 x 720p e andare a **Video Capture Filter > Camera Control > Zoom in/out** (filtro acquisizione video > controllo telecamera > ingrandire/rimpicciolire). In alternativa, impostare la risoluzione video su 1280 x 720p e premere il pulsante sulla webcam per ingrandire/ridurre lo zoom.

Per utilizzare la telecamera con altre applicazioni, è necessario attivarla nelle impostazioni di protezione di Windows:

- 1 Fare clic sul pulsante Start (**15**) e selezionare **Settings > Privacy > Camera** (Impostazioni > Privacy > telecamera), quindi abilitare **Let apps use my camera** (Consenti alle applicazioni di utilizzare la telecamera).
- 2 Attivare le app necessarie per consentire l'accesso alla webcam.

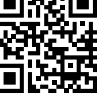

 $\epsilon$ 

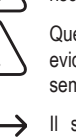

### **b) Mac OS**

Gli utenti di Mac OS possono utilizzare l'app **Photo Booth** preinstallata, che fornisce un'anteprima dell'immagine della telecamera e consente di acquisire fotogrammi e clip video. Andare a **Finder > Applications > Photo Booth** (Finder > applicazioni > Photo Booth). Quando si utilizza **Photo Booth**, si consiglia di selezionare l'opzione **Full HD Camera** (telecamera Full HD) facendo clic su **Camera > Full HD camera** (Telecamera, telecamera Full HD). Nota: **Photo Booth** è consigliato solo per visualizzare rapidamente l'anteprima delle immagini della telecamera. Per video e risoluzioni di maggiore qualità si consiglia di usare **IMovie** o **QuickTime**.

Quando l'immagine della webcam viene visualizzata in **Photo Booth**:

- 1 Fare clic sull'icona rossa della fotocamera <sup>e</sup> per scattare una foto.
- 2 Per passare alla modalità video, fare clic sull'icona della pellicola e fare clic sull'icona del video **e** per registrare un video.
- 3 Per ingrandire/ridurre con lo zoom, impostare la risoluzione video su 1280 x 720p e premere il pulsante della webcam per impostare lo zoom su ingrandimento/riduzione.

Per utilizzare la telecamera con altre applicazioni, è necessario attivarla nelle impostazioni di protezione di iOS:

- 1 Fare clic sul menu Apple ( $\bullet$ ) e selezionare System Preferences > Security & Privacy **> Privacy > Camera** (Preferenze di sistema > sicurezza e privacy > privacy > telecamera).
- 2 Attivare le app necessarie per consentire l'accesso alla webcam.

#### **c) QuickTime Player su Mac OS**

**QuickTime** consente di creare registrazioni video a piena risoluzione della telecamera.

- 1 Andare a **Finder > Applications > QuickTime Player** (Finder > applicazioni > QuickTime Player).
- 2 In **QuickTime**, fare clic su **File > New Movie Recording** (Archivio > Nuova registrazione filmato).
- 3 Per selezionare l'ingresso della telecamera, fare clic sulla piccola freccia rivolta verso il basso, accanto al pulsante rotondo di registrazione.
- 4 Fare clic sul pulsante di registrazione o per registrare un video.

#### Attenzione

- Se la webcam si surriscalda dopo un uso continuato, interromperne l'utilizzo e lasciarla raffreddare.
- Evitare di toccare l'obiettivo con le dita o con oggetti appuntiti/ruvidi e utilizzare solo un panno morbido e pulito per la pulizia.
- Non utilizzare in luoghi eccessivamente caldi, freddi, polverosi o umidi.
- Evitare di far cadere la fotocamera, poiché gli urti possono danneggiare l'obiettivo o causare malfunzionamenti interni o graffi.

## **Manutenzione e pulizia**

- Scollegare il prodotto dalla rete prima di pulirlo.
- Non utilizzare detergenti aggressivi, alcol isopropilico o altre soluzioni chimiche in quanto possono danneggiare l'alloggiamento e compromettere il funzionamento del prodotto.
- Pulire il prodotto con un panno asciutto e privo di lanugine.

#### **Smaltimento**

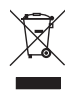

I dispositivi elettronici sono riciclabili e non devono essere smaltiti con i rifiuti domestici. Al termine del ciclo di vita, smaltire il prodotto in conformità alle relative disposizioni di legge.

In questo modo, sarà possibile adempiere agli obblighi di legge e contribuire alla tutela dell'ambiente.

## **Dati tecnici**

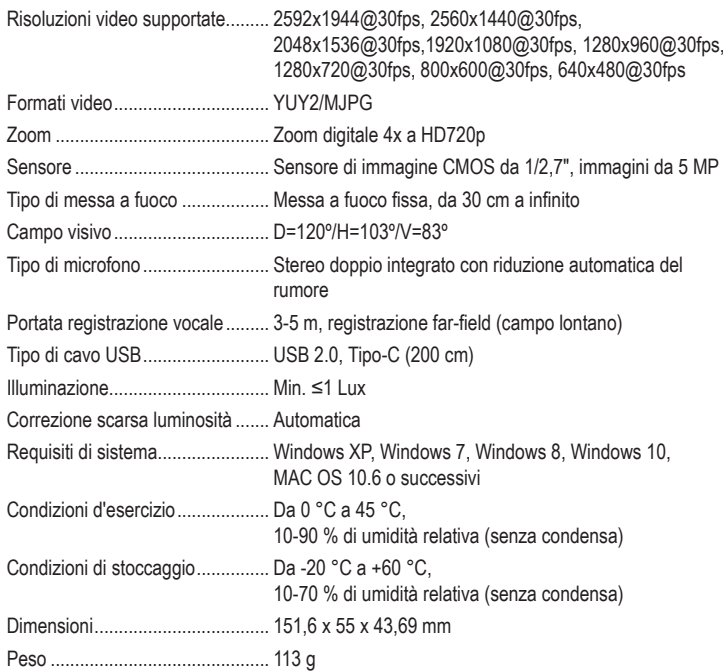

Pubblicato da Conrad Electronic SE, Klaus-Conrad-Str. 1, D-92240 Hirschau (www.conrad.com). Tutti i diritti, compresa la traduzione, riservati. È vietata la riproduzione di qualunque genere, ad es. attraverso fotocopie, microfilm o memorizzazione su sistemi per l'elaborazione elettronica dei dati, senza il permesso scritto dell'editore. È vietata la ristampa, anche parziale. La presente pubblicazione rappresenta lo stato tecnico al momento della stampa.

Copyright 2021 by Conrad Electronic SE. \*2357965\_v1\_0321\_02\_DS\_m\_IT\_(1)